## **B**ilzer

### dZ4LW3 Digital Wireless Cycle **Computer Owner's Manual**

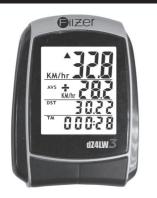

#### INTRODUCTION

Congratulations on your purchase of the digital dZ4LW-3 wireless cycle computer by FILZER. Packed with all the features that a professional rider needs to keep track of during a workout, this computer is a perfect training tool for any cyclist. 1

HOW TO MEASURE WHEEL SIZE

WHEEL SIZE (WS): Before you program your computer you need to determine your Wheel Size (WS). WS

is the circumference of the front

wheel in mm. This value is entered

into the computer in order to calculat speed and distance.

While charts provide a quick and easy way to get WS, there are no standard

wheel sizes in the cycling world - i.e. the circumference (or Wheel Size =

WS) of a 700x23 tire will differ from one brand of tire to another - so for accurate speed and distance values

measure your wheel circumference.

Method 1: Fast (and not so accurate) method - use chart provided.

Method 2: Most accurate method:

b) Inflate your tires to their proper

c) Put a mark on your rear wheel on the outside

wheel is on the floor again. Mark this location.

e) Put the mark on the wheel on the mark on the floor. f) Rotate the wheel one full revolution until the mark on the

g) Measure the distance between the marks on the floor in mm. This is the wheel size (WS) (i.e. your wheel

h) Write this number down. The value should be between 1800 and 2200 mm. The unit can accommodate WS values between 100 and 5999 mm.

on your computer you need to

To obtain WS:

a) See Figure 8.

circumference

d) Put a mark on the floor.

circumference in mm).

pressure

#### FUNCTIONS

S.

mountina

bracke

**INITIAL SETUP** 

Speedometer (0-99.9 Km/hr or M/hr) Tripmeter (**DST**) (Up to 999.99 Km or M) Odometer (**ODO**) (Up to 9999.9 Km or M) Auto trip timer (**TM**) (99:59:59) Maximum Speed (MXS) (up to 99.9 Km/Hr or M/hr) Digital Clock, 12/24 hour Selectable Average Speed (AVS) (0-99.9 Km/hr or M/hr) Speed Comparator (+ or -) Speed Tendency () Odometer Program Function

#### BATTERY INSTALLATION

Computer - (Note: Batteries are pre-installed) Remove the battery cover from the bottom of the computer using a small coin. Install the 3V battery with positive (+) pole facing the cover (Figure 1a). If the LCD shows irregular figures, take out the battery and install again. This will clear and restart the computer's microprocessor. Similar for sensor battery (Figure 1b).

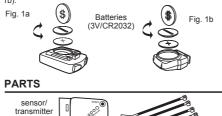

)≊(e

+)+

hattoria

(3V/CR2032)

#### INSTALLATION

Area 1 - Mounting bracket (handlebar) Area 2 - Speed sensor (left chain stay or seat stay) Area 3 - Speed Magnet (wheel spoke) a) Install the mounting bracket as per page 5.

b) See Figure 2a for position of parts on bicycle.

c) Without using tie wraps - position the sensor on the left chain stay (or seat stay) and the magnet on a wheel spoke. Position the sensor and magnet in such a way so that the magnet passes over the circle arrow on the sensor as shown in Figures 2c, 2d and 2e. Note the sensor battery cover faces inwards.

e) Once you have determined the approximate position of the sensor and magnet - loosely put the cable ties on the sensor and attach the magnet to the correct spoke. See Figures 2e and 2f on how to attach the spoke magnet. The magnet should be maximum 5mm from the sensor.

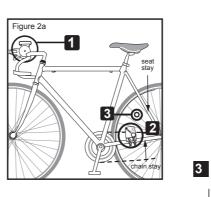

#### SPLAY AND FUNCTIONS

two main screens. Press the RIGHT een the two display screens.

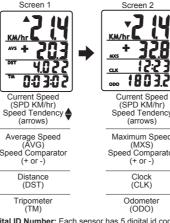

**Digital D Number:** Each sensor has 5 digital id codes (Speed 0 to 4). If you are riding beside another rider with the same computer and you are getting interference, press the right button on each computer for 2 seconds to obtain the digital [D code (Id NO) for the sensors, If the Id NO is the digital ID code (Id NO) for the sensors. If the Id NO is the same for each bicycle - stop riding and separate the bikes by 10 feet (or more). On ONE of the bikes press the sensor's RESET button once. This will change the sensor's digital id (Id NO) to a random value. To sync the sensor with computer, start riding (at least 10 feet from other bikes) and within 30 seconds the sensor and computer will be synced and you will get a speed value. To verify the new Id NO press the right button for 2 seconds. Note - you can only see new Id NO once you sync the sensor/computer 8 see new Id NO once you sync the sensor/computer.

f) Test out the positioning of the sensor and magnet by I) rest out the positioning of the sensor and magnet by rotating the rear wheel to see if the computer registers a speed value. If no value is registered reposition the sensor and magnet again. Make sure the magnet passes over circle arrow on the speed sensor as shown in Figure 2d. Once you have positioned the magnet and sensor properly, tighten up the sensor cable ties and ensure the magnet is securely tinhtened. tightened

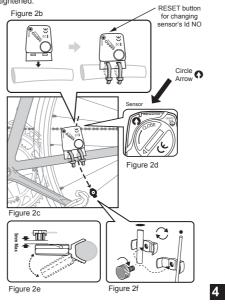

 $\begin{array}{l} \textbf{SPEEDOMETER (SPD):} Instantaneous Speed is displayed on the first row. The range of measurement is from 0 to 99KM/hr (0 to 99M/hr) and accuracy is + /-0.5KM/hr (M/hr). \end{array}$ 

**SPEED TENDENCY :** An "up arrow" or "down arrow" icon appears on the first row to the left of the current speed. An up arrow indicates you are accelerating. A down arrow indicates you are decelerating.

AVERAGE SPEED (AVS): AVS is displayed on the second row. AVS is calculated by dividing TM by DST. To reset AVS, press and hold the LEFT button for 2 seconds. NOTE: TM, DST and MXS will also be reset to zero.

MAXIMUM SPEED (MXS): Maximum Speed (MXS) is displayed on the second row. Maximum speed is stored in memory and updates only when a higher speed is reached. To reset MXS to zero, press and hold the LEFT button for 2 seconds. SPEED COMPARATOR: A "+" or "-" sign appears on the second line, to the right of the SPD icon. A "+" indicates you are traveling faster than your average speed (AVS). A "-"

indicates you are riding slower than your average speed.

TRIPOMETER (DST): Trip distance (DST) is displayed on the third row. DST is accumulated automatically with speedometer input. To reset DST to zero, press and hold the LEFT button for 2 seconds. NOTE: TM, AVS and MXS will also be reset to

CLOCK (CLK): A 12/24 hour clock is displayed on the third row. To adjust CLK, ODO and WS see bottom section on page

Slow d

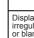

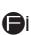

**ODOMETER (ODO):** Total distance traveled (ODO) is displayed on the bottom row. To adjust CLK, ODO and WS see bottom section on page 7

RESET: See top section on page 7.

Filzer

9

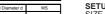

2055

2068

2136

6

26 x 2.0

00 x 30

ws -----

WS=distance in mm

for one wheel revolution

Fig.8

SETUP/RESET: In INITIAL SETUP mode SIZE (WS), KM/MILE, 12/24 hour clock ar and hold the LEFT and RIGHT buttons for access initial setup mode. The digits on flash - this is the WHEEL SIZE (WS) setu already programmed wheel size value - th programmed will be displayed).

WHEEL SIZE (WS): Press the RIGHT but value of the first digit of WS. Once you ha correct value press the LEFT button to ad digit. Repeat for all four digits. Press the L confirm and advance to KM/MILE setup.

KM/MILE SELECTION (12/24): Km/Mile and speed will flash. Press the RIGHT bub between kilometre (KM) and miles (M). Pr to confirm and advance to 12/24 CLOCK

CLOCK (12H/24H): A 12 or 24-hour digita on the bottom row of the screen. Press the toggle between 12 and 24 hour format. Pr to confirm and advance to clock setup.

CLOCK: Press the RIGHT button to adva RIGHT button for fast advance). Press the confirm hours. Press the RIGHT button to (hold RIGHT button for fast advance). Press LEFT button to confirm minutes and exit setup.

ADJUSTING CLK, ODO and WHEEL SIZE (WS) VALUES AFTER SETUP: CLK, ODO and WS can be changed after setup. Go to CLK screen. Press and hold LEFT button for 5 seconds. CLK hours will flash. Press the RIGHT button to advance the hours. Press the LEFT button to confirm hours. Press the BICHT button to advance the HCHT button to EFT. Press the RIGHT button to advance minutes. Press LEFT button to confirm minutes and enter ODO setup. To adjust ODO value, press the RIGHT button and then press the LEFT button to confirm and select the value. Repeat this sequence to reach the desired odometer value and enter WS setup. To adjust WS value, press the RIGHT button and then press the LEFT button to confirm and select the value. Repeat this sequence to reach the desired WS value, and exit setup. sequence to reach the desired WS value and exit setup.

|                                                                                        | COMPUTER DI                                               |
|----------------------------------------------------------------------------------------|-----------------------------------------------------------|
| e you can set WHEEL<br>and clock time. Press<br>or 4 seconds to<br>the bottom row will | DISPLAY: There are<br>button to toggle betwee<br>Screen 1 |
| up (note if you have<br>he last WS value you                                           |                                                           |
| utton to adjust the<br>ave entered the<br>dvance to the next<br>LEFT button to         | <u>*** + 20.</u>                                          |
| s units for distance<br>utton to toggle<br>Press the LEFT button<br>setup.             | Current Speed<br>(SPD KM/hr)<br>Speed Tendency            |
| tal clock is displayed<br>he RIGHT key to<br>Press the LEFT button                     | (arrows)<br>Average Speed<br>(AVG)<br>Speed Comparato     |
| ance the hours (hold<br>ne LEFT button to<br>o advance minutes                         | (+ or -)                                                  |

7

cable ties

magne

2

# Current Speed (SPD KM/hr) Speed Tendency (arrows) Maximum Speed Speed Comparator

TRIP TIMER (TM): Trip Timer (TM) is displayed on the bottom row. Trip Timer is activated automatically with speedometer input (when the wheels are turning). It records only the time spent actually riding. To reset TM to zero, press and hold the LEFT button for 2 seconds. NOTE: DST, AVS and MXS will also be reset to zero

zero

#### MOUNTING BRACKET INSTALLATION

Attach the mounting bracket to the left side of the handlebar with the cable ties (Figure 3a and 3b). Make sure the mounting bracket is clamped tightly and will not slip on the handlebar. Slide the computer onto the mounting bracket until it snaps firmly into position. Press the release button to remove the computer (Figure 3c).

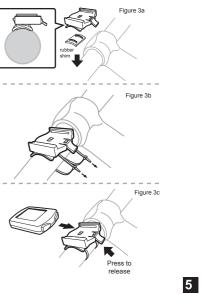

AUTO START/STOP: The computer will start automatically (within 1 minute) when your wheels start rotating. In order to conserve the battery the computer will turn off automatically after 5 minutes.

#### **TROUBLE SHOOTING**

| Problem                                               | Solution                                                                                                  |
|-------------------------------------------------------|----------------------------------------------------------------------------------------------------|
| Inaccurate maximum<br>speed reading                   | Unknown atmospheric or<br>RF interference. Reset<br>Max Speed.                                            |
| No Speedometer<br>reading                             | Improper magnet/sensor<br>alignment. Check magnet/<br>sensor alignment. Verify<br>sensor battery is good. |
| Slow display response                                 | Temperature outside out<br>of operating limits<br>(32-125 °F or 0-55 °C).                                 |
| No Trip Distance<br>reading                           | Improper magnet/sensor<br>alignment. Check magnet/<br>sensor alignment. Verify<br>sensor battery is good. |
| Display shows<br>irregular figures<br>or blank screen | Re-install computer battery<br>and verify that the<br>computer battery is good.                           |

**B**ilzer

Made in China Visit www.filzer.com for more great products.

Art No.: RCT13-MT-FL-GB-FILZER-V0 (dZ4LW-3) 10